# **Automatic trace analysis with the Scalasca Trace Tools**

The Scalasca Team
Jülich Supercomputing Centre

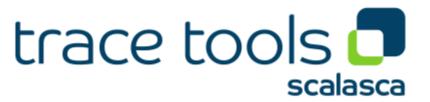

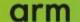

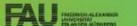

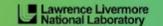

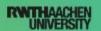

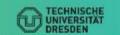

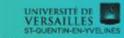

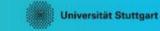

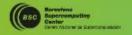

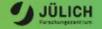

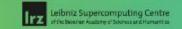

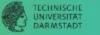

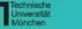

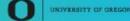

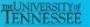

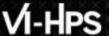

#### **Automatic trace analysis**

#### Idea

- Automatic search for patterns of inefficient behaviour
- Classification of behaviour & quantification of significance
- Identification of delays as root causes of inefficiencies

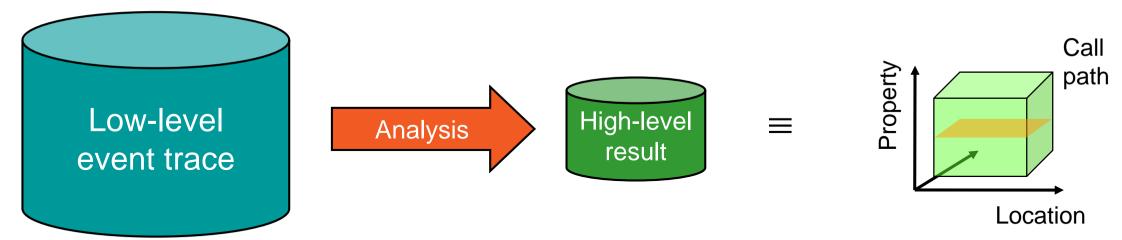

- Guaranteed to cover the entire event trace
- Quicker than manual/visual trace analysis
- Parallel replay analysis exploits available memory & processors to deliver scalability

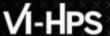

#### **Scalasca Trace Tools: Objective**

- Development of a scalable trace-based performance analysis toolset for the most popular parallel programming paradigms
  - Current focus: MPI, OpenMP, and (to a limited extend) POSIX threads
- Specifically targeting large-scale parallel applications
  - Demonstrated scalability up to 1.8 million parallel threads
  - Of course also works at small/medium scale
- Latest release:
  - Scalasca v2.6.1 (December 2022) coordinated with Score-P v8.1

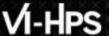

#### **Scalasca Trace Tools: Features**

- Open source, 3-clause BSD license
- Fairly portable
  - HPC/Cray XT/XE/XK/XC/EX, IBM Blue Gene, SGI Altix, Fujitsu FX systems, Linux clusters (x86, Power, ARM), Intel Xeon Phi, ...
- Uses Score-P instrumenter & measurement libraries
  - Scalasca v2 core package focuses on trace-based analyses
  - Supports common data formats
    - Reads event traces in OTF2 format
    - Writes analysis reports in CUBE4 format
- Current limitations:
  - Unable to handle traces
    - with MPI thread level exceeding MPI\_THREAD\_FUNNELED
    - containing Memory events, CUDA/OpenCL device events (kernel, memcpy), SHMEM, or OpenMP nested parallelism
  - PAPI/rusage metrics for trace events are ignored

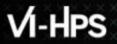

#### Scalasca workflow

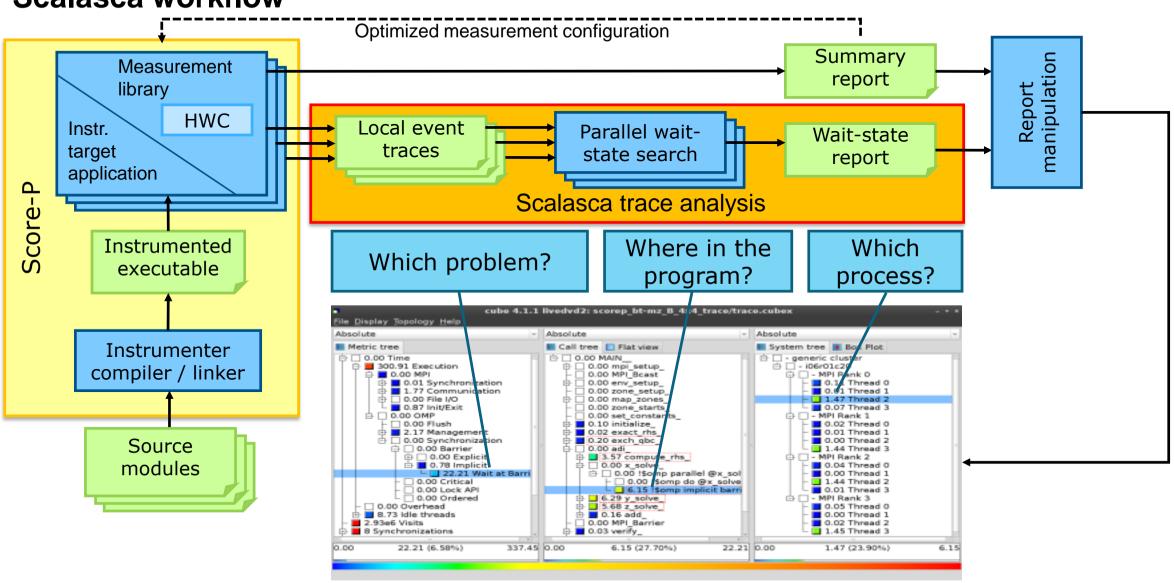

## Example: "Late Sender" wait state

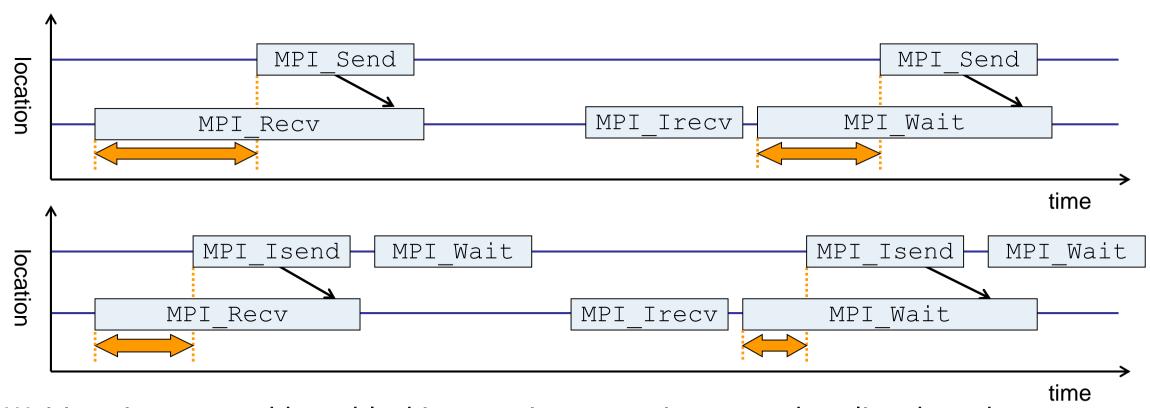

- Waiting time caused by a blocking receive operation posted earlier than the corresponding send
- Applies to blocking as well as non-blocking communication

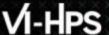

#### **Example: Critical path**

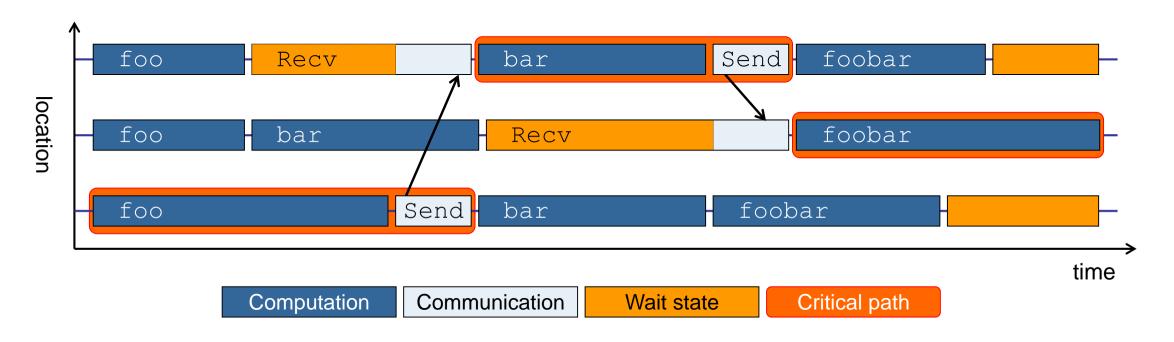

- Shows call paths and processes/threads that are responsible for the program's wall-clock runtime
- Identifies good optimization candidates and parallelization bottlenecks

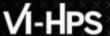

#### **Example: Root-cause analysis**

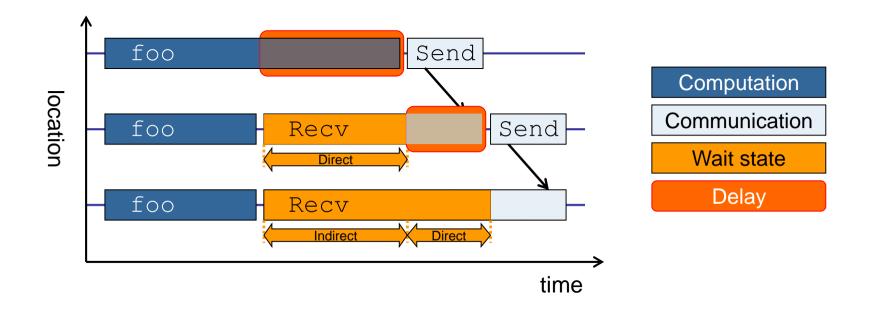

- Classifies wait states into direct and indirect (i.e., caused by other wait states)
- Identifies *delays* (excess computation/communication) as root causes of wait states
- Attributes wait states as delay costs

# Hands-on: NPB-MZ-MPI / BT

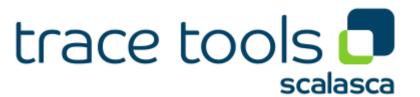

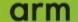

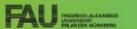

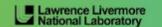

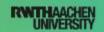

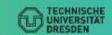

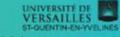

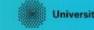

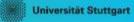

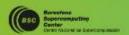

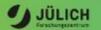

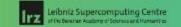

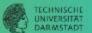

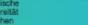

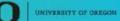

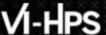

## Scalasca command - One command for (almost) everything

```
% scalasca
Scalasca 2.6
Toolset for scalable performance analysis of large-scale parallel applications
usage: scalasca [OPTION]... ACTION <argument>...
    1. prepare application objects and executable for measurement:
       scalasca -instrument <compile-or-link-command> # skin (using scorep)
    2. run application under control of measurement system:
       scalasca -analyze <application-launch-command> # scan
    3. interactively explore measurement analysis report:
       scalasca -examine <experiment-archive | report > # square
Options:
  -c, --show-config
                         show configuration summary and exit
  -h, --help
                         show this help and exit
                         show actions without taking them
   -n, --dry-run
      --quickref
                         show quick reference quide and exit
      --remap-specfile show path to remapper specification file and exit
   -v, --verbose
                         enable verbose commentary
                         show version information and exit
   -V, --version
```

■ The `scalasca -instrument' command is deprecated and only provided for backwards compatibility with Scalasca 1.x., recommended: use Score-P instrumenter directly

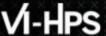

#### Scalasca convenience command: scan / scalasca -analyze

```
% scan
Scalasca 2.6: measurement collection & analysis nexus
usage: scan {options} [launchcmd [launchargs]] target [targetargs]
      where {options} may include:
       Help
                  : show this brief usage message and exit.
 -v Verbose : increase verbosity.

-n Preview : show command(s) to be launched but don't execute.
  -q Quiescent: execution with neither summarization nor tracing.
  -s Summary : enable runtime summarization. [Default]
  -t Tracing : enable trace collection and analysis.
       Analvze
                  : skip measurement to (re-) analyze an existing trace.
  -e exptdir
                  : Experiment archive to generate and/or analyze.
                    (overrides default experiment archive title)
  -f filtfile
                  : File specifying measurement filter.
                  : File that blocks start of measurement.
  -l lockfile
  -R #runs
                  : Specify the number of measurement runs per config.
  -M cfafile
                  : Specify a config file for a multi-run measurement.
```

Scalasca measurement collection & analysis nexus

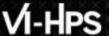

## **Automatic measurement configuration**

- scan configures Score-P measurement by automatically setting some environment variables and exporting them
  - E.g., experiment title, profiling/tracing mode, filter file, ...
  - Precedence order:
    - Command-line arguments
    - Environment variables already set
    - Automatically determined values
- Also, scan includes consistency checks and prevents corrupting existing experiment directories
- For tracing experiments, after trace collection completes then automatic parallel trace analysis is initiated
  - Uses identical launch configuration to that used for measurement (i.e., the same allocated compute resources)

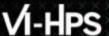

## Scalasca convenience command: square / scalasca -examine

```
% square
Scalasca 2.6: analysis report explorer
usage: square [OPTIONS] <experiment archive | cube file>
   -c <none | quick | full> : Level of sanity checks for newly created reports
                            : Force remapping of already existing reports
   -F
  -f filtfile
                            : Use specified filter file when doing scoring (-s)
                            : Skip display and output textual score report
  -s
                            : Enable verbose mode
                            : Do not include idle thread metric
   -n
                            : Aggregation method for summarization results of
   -S <mean | merge>
                              each configuration (default: merge)
                            : Aggregation method for trace analysis results of
   -T <mean | merge>
                              each configuration (default: merge)
                            : Post-process every step of a multi-run experiment
   -A
```

Scalasca analysis report explorer (Cube)

PrgEnv-cray

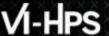

## **Recap: Local installation (Archer2)**

- Setup access to Scalasca and associated tools, accessible via "other-software"
  - Required for each shell session
  - Score-P and Scalasca installations are toolchain specific (GCC11 default)

```
% module swap PrgEnv-cray PrgEnv-gnu
% module load load-epcc-module other-software
% module load scalasca/2.6.1-gcc11
PrgEnv-aocc
PrgEnv-gnu
```

- Check module avail scalasca for alternate Score-P/Scalasca modules available
- Copy tutorial sources to your personal workspace (if not already done)

```
% cd /work/tal15/$USER
% tar zxvf /work/y23/shared/tutorial/NPB3.4-MZ-MPI.tar.gz
% cd NPB3.4-MZ-MPI
```

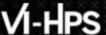

# **BT-MZ** summary measurement collection...

```
% cd bin.scorep
% cp ../jobscript/archer2/scalasca.sbatch .
% cat scalasca.sbatch
# Scalasca nexus configuration for profiling / summarization
#NEXUS="scalasca -analyze -s"
# Scalasca nexus configuration for trace collection & analysis
#NEXUS="scalasca -analyze -t"
# Score-P measurement configuration
export SCOREP FILTERING FILE=../config/scorep.filt
#export SCOREP TOTAL MEMORY=100M
# run the application
scalasca -analyze srun ./bt-mz C.x
```

 Change to directory holding the Score-P instrumented executable and edit the job script

```
Hint:
scan = scalasca -analyze
-s = profile/summary (def)
```

Submit the job

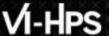

#### **BT-MZ summary measurement**

```
S=C=A=N: Scalasca 2.6.1 runtime summarization
S=C=A=N: ./scorep bt-mz C 8x6 sum experiment archive
S=C=A=N: Thu Jun 10 11:48:50 2021: Collect start
srun ./bt-mz C.x
NAS Parallel Benchmarks (NPB3.4-MZ MPI+OpenMP) -
   BT-M7 Benchmark
Number of zones: 8 x 8
Iterations: 200 dt: 0.000100
Number of active processes:
 [... More application output ...]
S=C=A=N: Thu Jun 10 11:49:02 2021: Collect done (status=0) 12s
S=C=A=N: ./scorep bt-mz C 8x6 sum complete.
```

- Run the application using the Scalasca measurement collection & analysis nexus prefixed to launch command
- Creates experiment directory:scorep\_bt-mz\_C\_8x6\_sum

# BT-MZ summary analysis report examination

Score summary analysis report

```
% square -s scorep_bt-mz_C_8x6_sum
INFO: Post-processing runtime summarization report (profile.cubex)...
INFO: Score report written to ./scorep_bt-mz_C_8x6_sum/scorep.score
```

Post-processing and interactive exploration with Cube

```
% square scorep_bt-mz_C_8x6_sum
INFO: Displaying ./scorep_bt-mz_C_8x6_sum/summary.cubex...

[GUI showing summary analysis report]
```

#### Hint:

Copy 'summary.cubex' to local system (laptop) using 'scp' to improve responsiveness of GUI

 The post-processing derives additional metrics from the basic ones and generates a structured metric hierarchy

# VI-HPS

#### Post-processed summary analysis report

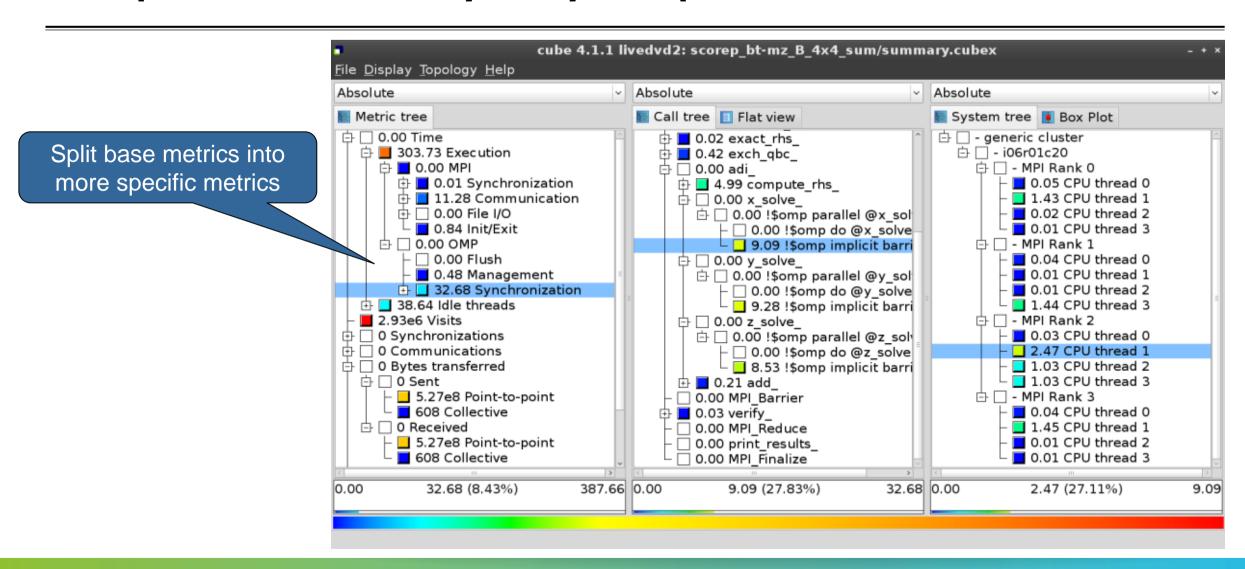

## **Performance analysis steps**

- 0.0 Reference preparation for validation
- 1.0 Program instrumentation
- 1.1 Summary measurement collection
- 1.2 Summary analysis report examination
- 2.0 Summary experiment scoring
- 2.1 Summary measurement collection with filtering
- 2.2 Filtered summary analysis report examination
- 3.0 Event trace collection
- 3.1 Event trace examination & analysis

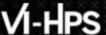

#### BT-MZ trace measurement collection...

```
% cd bin.scorep
% cp ../jobscript/archer2/scalasca.sbatch .
% vim scalasca.sbatch
# Scalasca nexus configuration for profiling / summarization
#NEXUS="scalasca -analyze -s"
# Scalasca nexus configuration for trace collection & analysis
#NEXUS="scalasca -analyze -t"
# Score-P measurement configuration
export SCOREP FILTERING FILE=../config/scorep.filt
export SCOREP TOTAL MEMORY=100M
# run the application
scalasca -analyze -t srun ./bt-mz C.8
```

 Change to directory with the Score-P instrumented executable and edit the job script

- Add "-t" to the scan command
- Submit the job

% sbatch scalasca.sbatch

#### BT-MZ trace measurement ... collection

```
S=C=A=N: Scalasca 2.6.1 trace collection and analysis
S=C=A=N: ./scorep_bt-mz_C_8x6_trace experiment archive
S=C=A=N: Thu Jun 10 12:05:30 2021: Collect start
srun ./bt-mz_C.x

NAS Parallel Benchmarks (NPB3.4-MZ MPI+OMP) - BT-MZ Benchmark

Number of zones: 16 x 16
Iterations: 200 dt: 0.000100
Number of active processes: 8

[... More application output ...]

S=C=A=N: Thu Jun 10 12:05:44 2021: Collect done (status=0) 14s
```

- Using new experiment directory
   scorep bt-mz C 8x6 trace
- Starts measurement with collection of trace files...

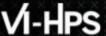

## BT-MZ trace measurement ... analysis

```
S=C=A=N: Thu Jun 10 12:05:44 2021: Analyze start
srun scout.hyb --time-correct \
         ./scorep bt-mz C 8x6 trace/traces.otf2
SCOUT (Scalasca 2.6.1)
Analyzing experiment archive ./scorep bt-mz C 8x6 trace/traces.otf2
Opening experiment archive ... done (0.002s).
Reading definition data
Reading event trace data
Preprocessing
Timestamp correction
Analyzing trace data
Writing analysis report

... done (0.002s).
done (0.113s).
... done (0.179s).
... done (0.431s).
... done (5.174s).
                                          : 422.312MB
Max. memory usage
             # passes : 1
# violated : 0
Total processing time : 6.140s
S=C=A=N: Thu Jun 10 12:05:51 2021: Analyze done (status=0) 7s
```

Continues with automatic (parallel) analysis of trace files

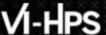

## **BT-MZ** trace analysis report exploration

 Produces trace analysis report in the experiment directory containing trace-based wait-state metrics

```
% square scorep_bt-mz_C_8x6_trace
INFO: Post-processing runtime summarization report (profile.cubex)...
INFO: Post-processing trace analysis report (scout.cubex)...
INFO: Displaying ./scorep_bt-mz_C_8x6_trace/trace.cubex...

[GUI showing trace analysis report]
```

#### Hint:

Run 'square -s' first and then copy 'trace.cubex' to local system (laptop) using 'scp' to improve responsiveness of GUI

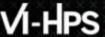

#### Post-processed trace analysis report

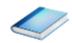

Additional trace-based metrics in metric hierarchy

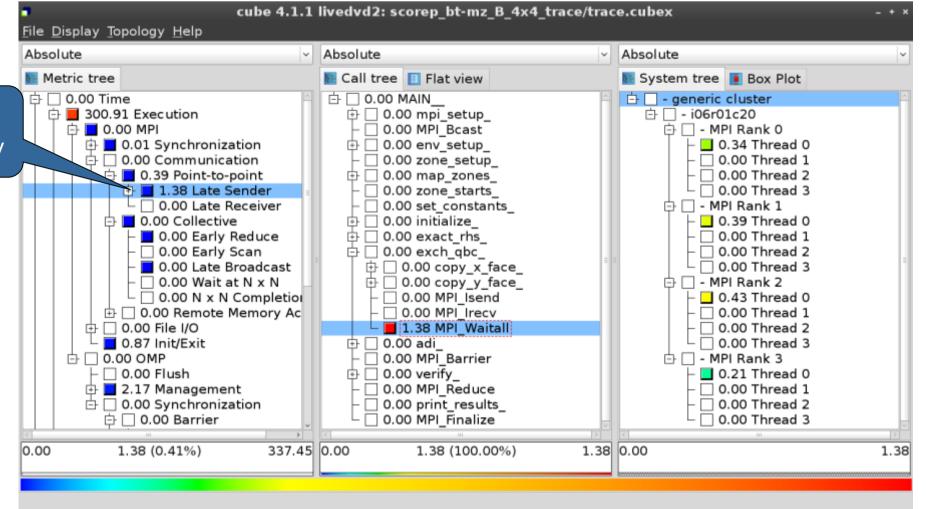

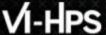

#### **Online metric description**

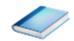

cube 4.1.1 livedvd2: scorep bt-mz B 4x4 trace/trace.cubex File Display Topology Help Absolute Absolute Absolute Access online metric Metric tree Call tree | Flat view System tree Box Plot description via context 🕁 🗌 0.00 Time 古 🗌 - generic cluster → ■ 300.91 Execution ⊕ □ 0.00 mpi setup 中 □ - i06r01c20 menu 0.00 MPI Bcast 中 □ - MPI Rank 0 0.01 Synchronization 0.34 Thread 0 0.00 env setup 0.00 Communication 0.00 Thread 1 0.00 zone setup 🕒 🔳 0.39 Point-to-point 0.00 Thread 2 0.00 map zones 1.38 Late Sendor 0.00 Thread 3 0.00 Late Re - MPI Rank 1 nstants 0.00 Collective Full info 0.39 Thread 0 rhs 0.00 Early R 0.00 Thread 1 Online description ☐ 0.00 Early S lpc 0.00 Thread 2 Expand/collapse 0.00 Late Br □ 0.00 Thread 3 y x face ☐ 0.00 Wait at y y face □ - MPI Rank 2 Find items □ 0.00 N x N d Isend 0.43 Thread 0 Find Next □ 0.00 Remote M Irecv 0.00 Thread 1 Clear found items Waitall 0.00 Thread 2 0.87 Init/Exit ☐ 0.00 Thread 3 Copy to clipboard 占 🗌 - MPI Rank 3 arrier 0.00 Flush Create derived metric... 0.21 Thread 0 2.17 Managemen educe □ 0.00 Thread 1 ☐ □ 0.00 Synchroniza esults □ 0.00 Thread 2 Statistics halize 0.00 Thread 3 1.38 (0.41%) 1.38 (100.00%) 1.38 0.00 0.00 1.38 337.45 0.00 Shows the online description of the clicked item

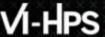

## **Online metric description**

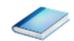

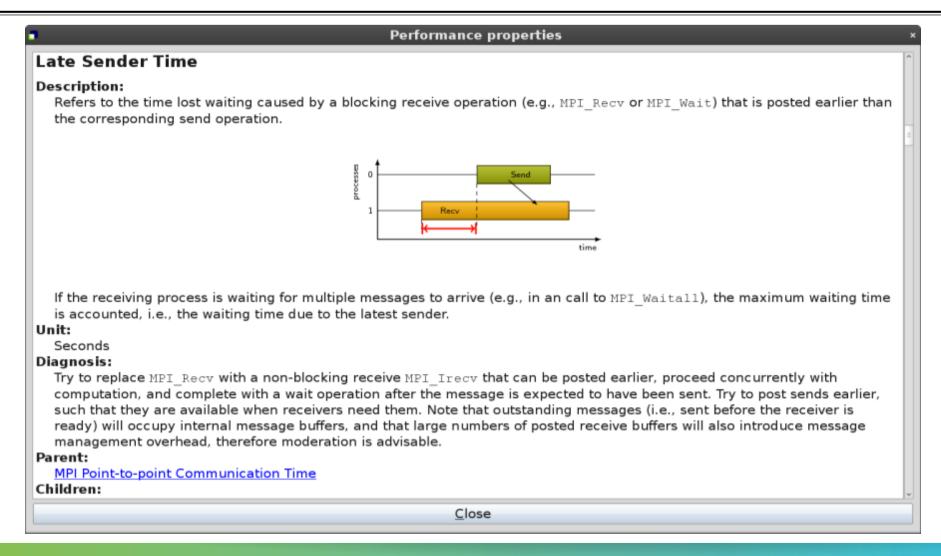

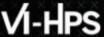

#### **Critical-path analysis**

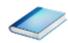

Critical-path profile shows wall-clock time impact

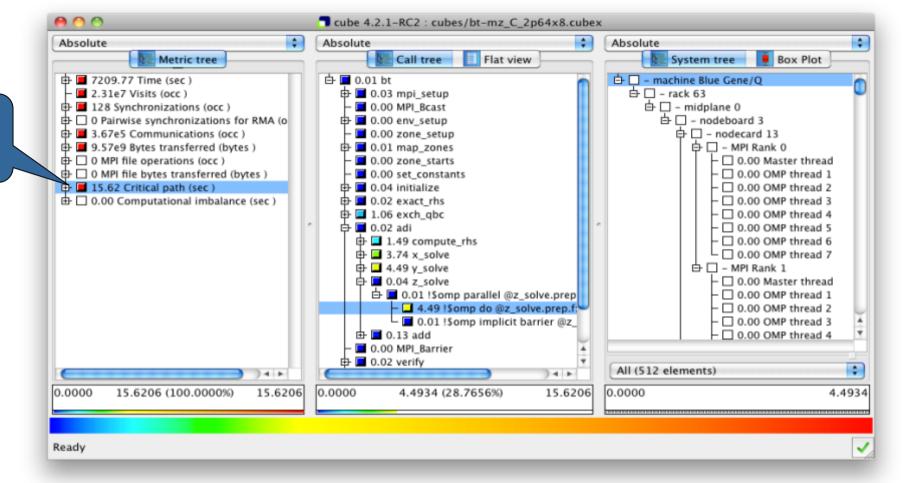

Box Plot

0.00 Master thread

0.00 OMP thread 1

0.00 OMP thread 2

0.00 OMP thread 3

0.00 OMP thread 4

0.00 OMP thread 5

0.00 OMP thread 6

□ 0.00 OMP thread 7

0.00 Master thread

0.00 OMP thread 1

0.00 OMP thread 2

0.00 OMP thread 3

0.00 OMP thread 4

☐ — MPI Rank 1

All (512 elements)

0.0000

Absolute

cube 4.2.1-RC2 : cubes/bt-mz C 2p64x8.cubex

- ■ 1.29 !Somp do @z solve.prep.f:

14 1

3.5853

□ 0.00 !Somp implicit barrier @z

1.2878 (35.9192%)

d ■ 0.01 add

0.0000

0.00 MPI Barrier ⊕ □ 0.00 verify

Absolute

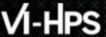

## **Critical-path analysis**

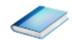

Metric tree Call tree System tree Flat view Critical-path imbalance 由 ■ 7209.77 Time (sec ) 由 □ 0.00 bt □ - machine Blue Gene/O - rack 63 2.31e7 Visits (occ.) d □ 0.02 mpi setup highlights inefficient d- □ - midplane 0 ⊕ ■ 128 Synchronizations (occ ) 0.00 MPI Bcast i □ - nodeboard 3 □ 0 Pairwise synchronizations for RMA (o ⊕ □ 0.00 env setup parallelism □ 3.67e5 Communications (occ ) 0.00 zone setup 占 🗆 – nodecard 13 ⊕ ■ 9.57e9 Bytes transferred (bytes ) ⊕ □ 0.01 map zones □ 0 MPI file operations (occ ) 0.00 zone\_starts ☐ 0 MPI file bytes transferred (bytes ) 0.00 set constants ⊕ □ 0.01 initialize ☐ ☐ 3.59 Imbalance 由 □ 0.00 exact rhs ⊕ □ 0.00 Computational imbalance (sec ) d □ 0.20 compute\_rhs ⊕ □ 0.73 x solve □ 0.01 z solve 占 🔳 0.00 !\$omp parallel @z\_solve.prep

3.5853 (22.9526%)

04 1

15.6206

Absolute

0.0000

Ready

1.2878

# VI-HPS

#### Pattern instance statistics

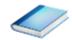

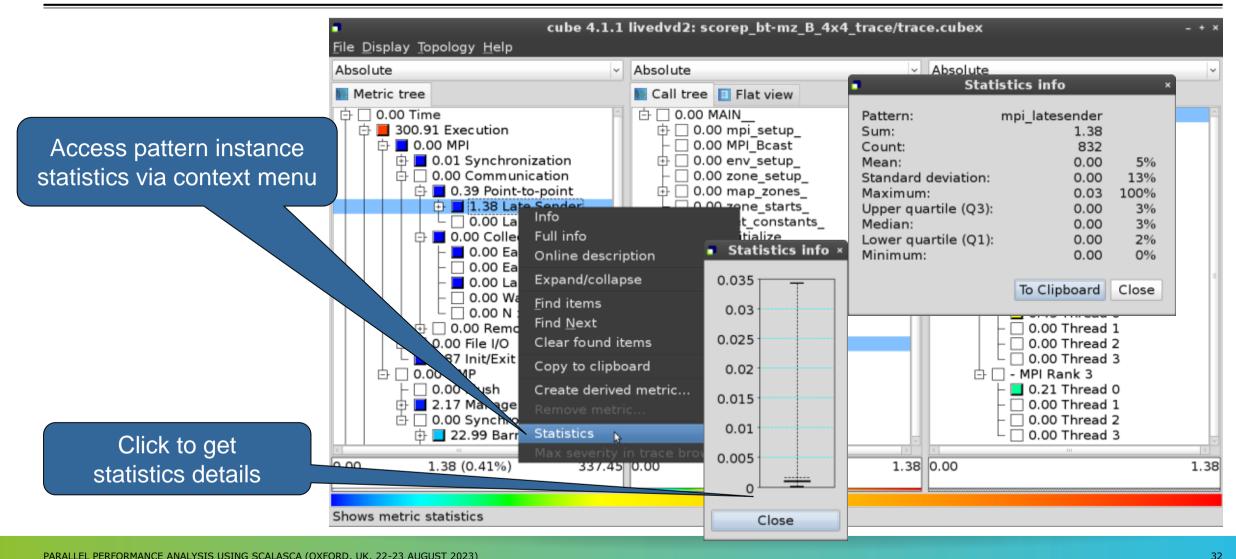

# Demo: TeaLeaf case study

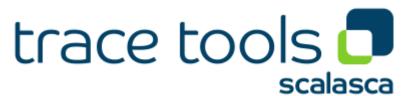

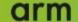

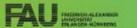

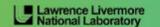

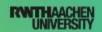

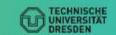

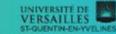

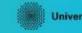

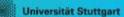

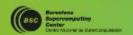

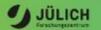

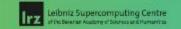

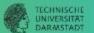

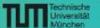

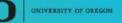

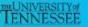

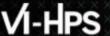

## Case study: TeaLeaf

- HPC mini-app developed by the UK Mini-App Consortium
  - Solves the linear 2D heat conduction equation on a spatially decomposed regular grid using a 5 point stencil with implicit solvers
- d

- Part of the Mantevo 3.0 suite
- Available on GitHub: https://uk-mac.github.io/TeaLeaf/
- Measurements of TeaLeaf reference v1.0 taken on Jureca cluster @ JSC
  - Using Intel 19.0.3 compilers, Intel MPI 2019.3, Score-P 5.0, and Scalasca 2.5
  - Run configuration
    - 8 MPI ranks with 12 OpenMP threads each
    - Distributed across 4 compute nodes (2 ranks per node)
    - Test problem "5": 4000 × 4000 cells, CG solver

#### % cd /work/y23/shared/tutorial/samples

% cube scorep\_tea\_leaf\_baseline\_8x12\_trace/trace.cubex

[GUI showing post-processed trace analysis report]

#### Hint:

Copy 'trace.cubex' to local system (laptop) using 'scp' to improve responsiveness of GUI

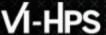

## Scalasca analysis report exploration (opening view)

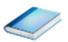

Additional top-level metrics produced by the trace analysis...

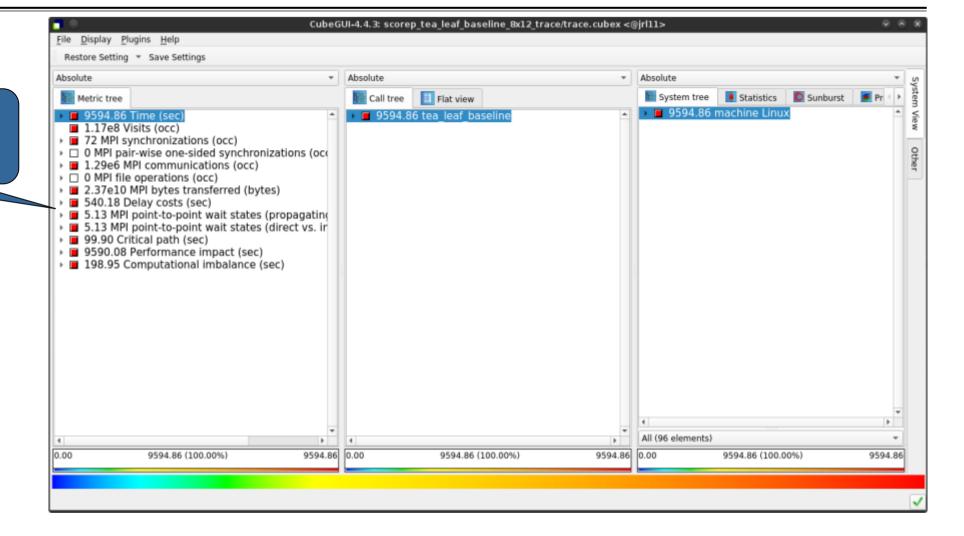

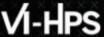

#### Scalasca wait-state metrics

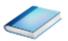

...plus additional waitstate metrics as part of the "Time" hierarchy

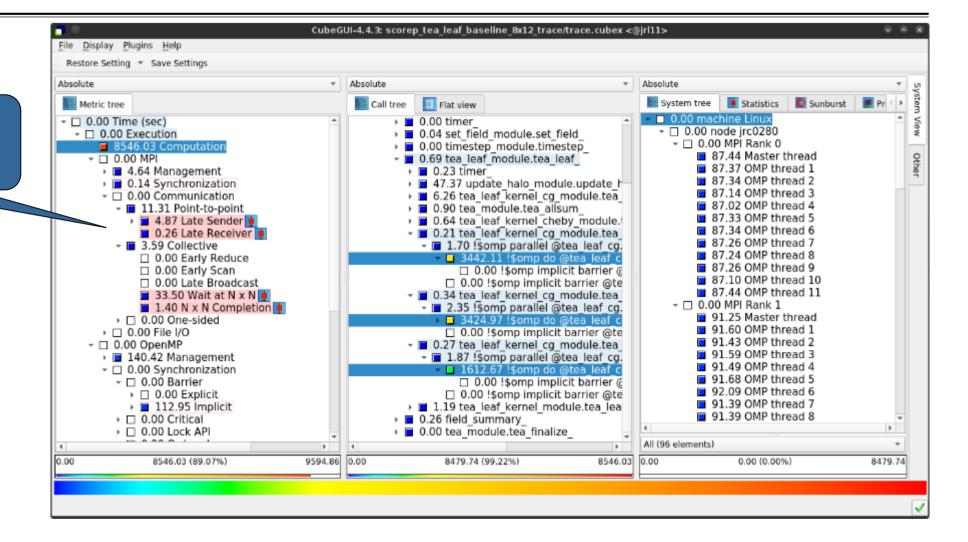

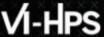

## TeaLeaf Scalasca report analysis (I)

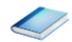

While MPI communication time and wait states are small (~0.6% of the total execution time)...

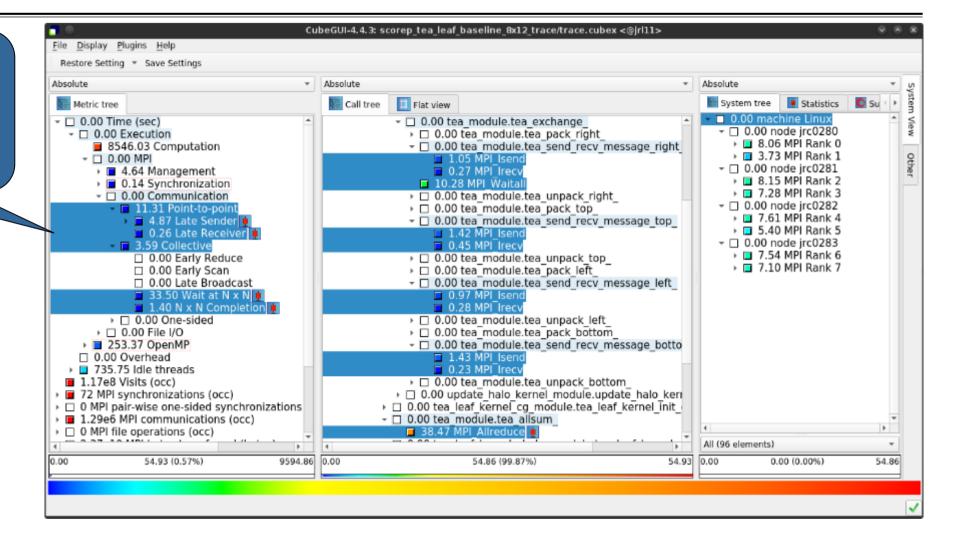

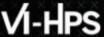

## TeaLeaf Scalasca report analysis (II)

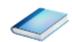

...they directly cause a significant amount of the OpenMP thread idleness

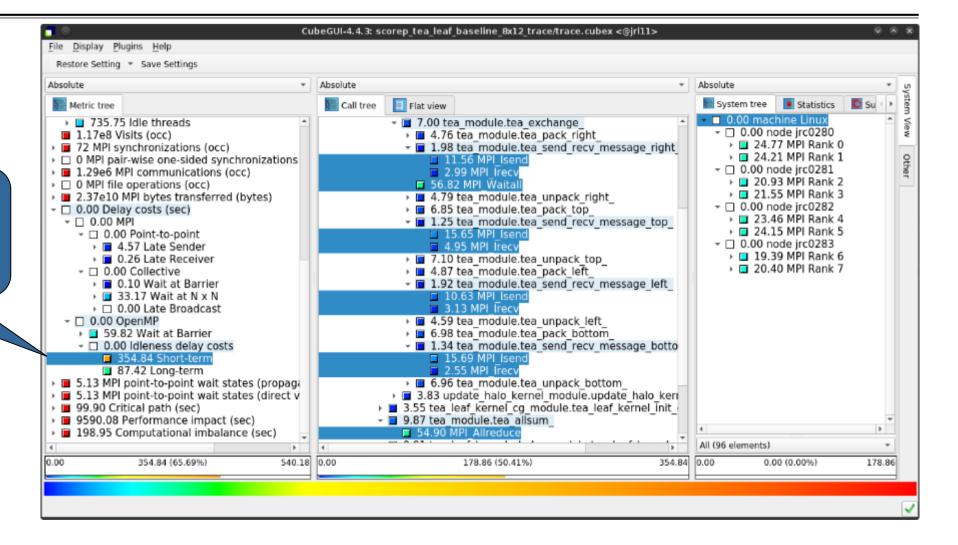

# VI-HPS

## TeaLeaf Scalasca report analysis (III)

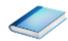

The "Wait at NxN" collective wait states are mostly caused by the first 2 OpenMP do loops of the solver (on ranks 5 & 1, resp.)...

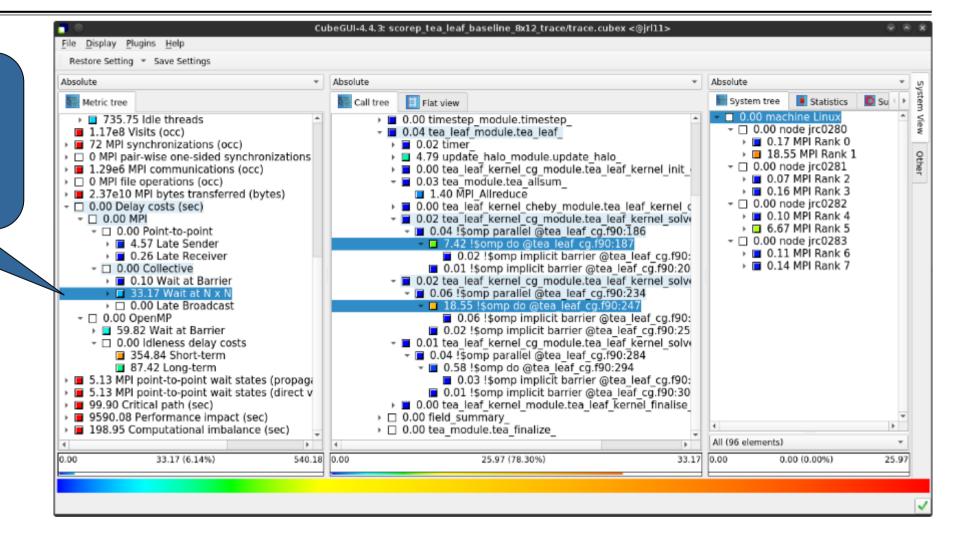

# TeaLeaf Scalasca report analysis (IV)

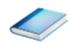

...while the MPI pointto-point wait states are caused by the 3<sup>rd</sup> solver do loop (on rank 1) and two loops in the halo exchange

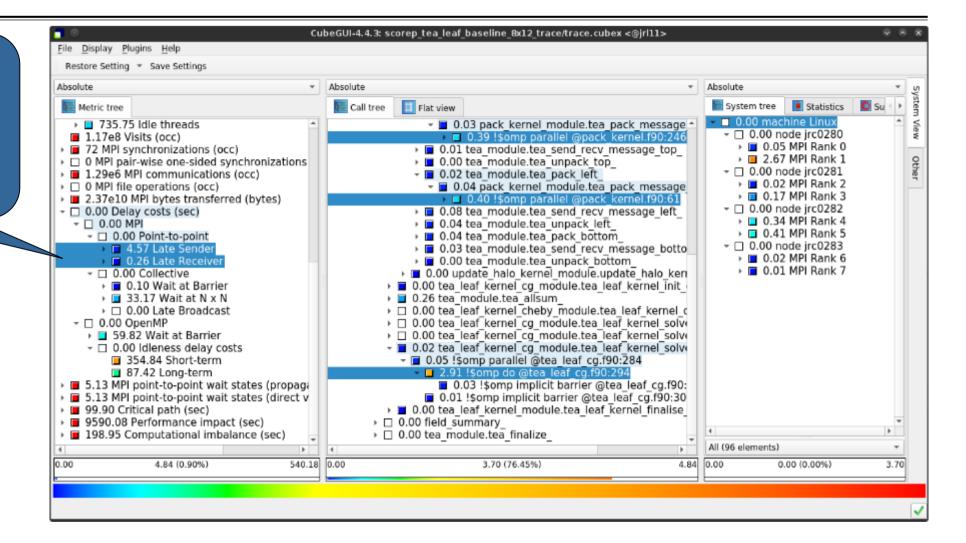

# TeaLeaf Scalasca report analysis (V)

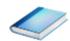

Various OpenMP do loops (incl. the solver loops) also cause OpenMP thread idleness on other ranks via propagation

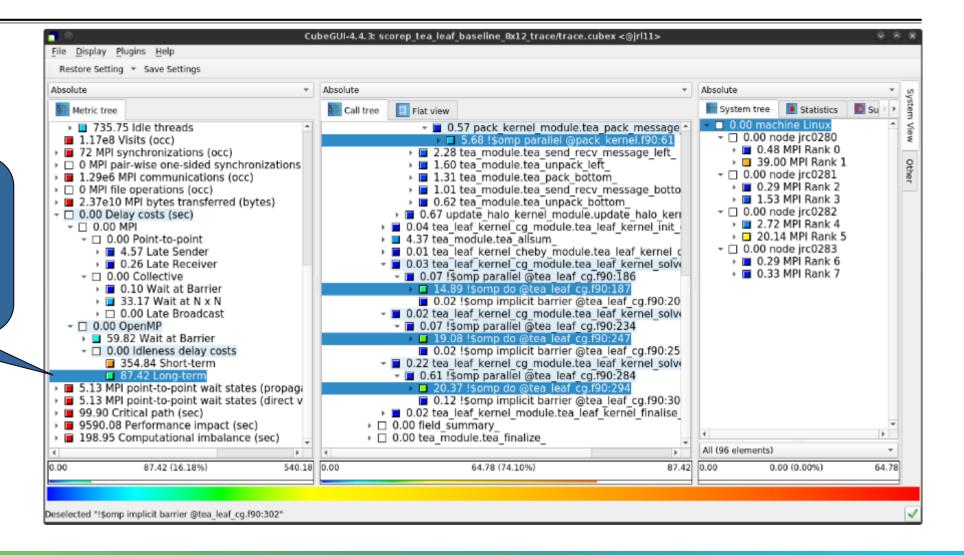

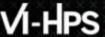

# TeaLeaf Scalasca report analysis (VI)

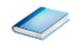

The Critical Path also highlights the three solver loops...

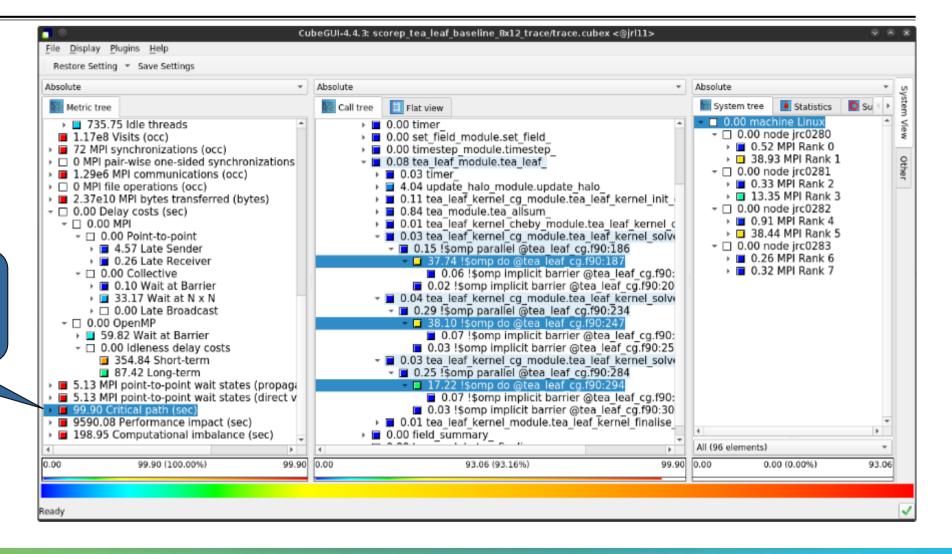

# TeaLeaf Scalasca report analysis (VII)

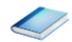

...with imbalance (time on critical path above average) mostly in the first two loops and MPI communication

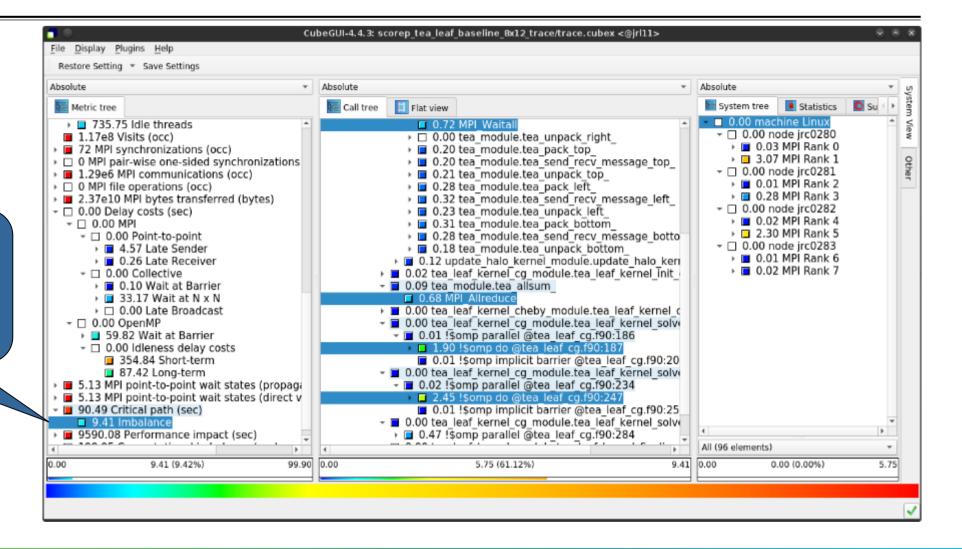

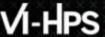

# TeaLeaf Scalasca report analysis (VIII)

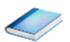

Computation time of 1st...

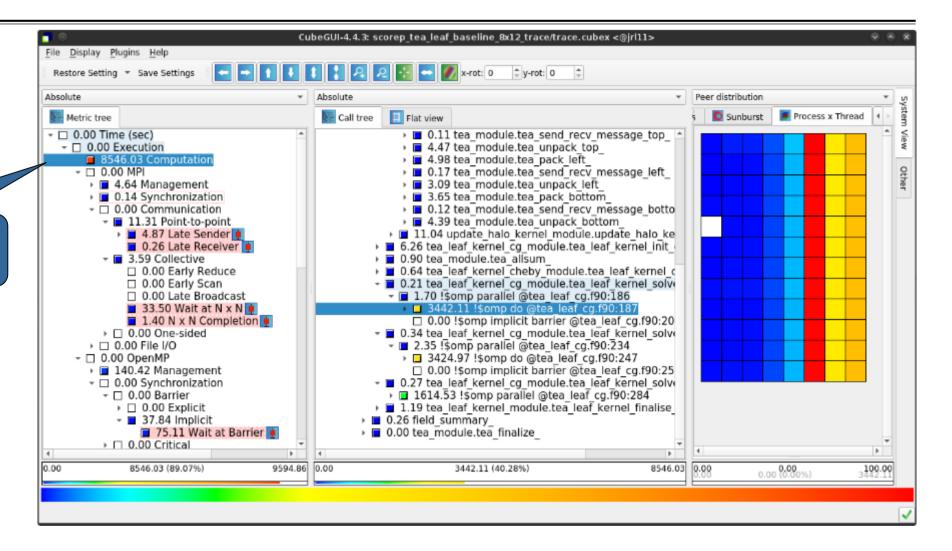

# TeaLeaf Scalasca report analysis (IX)

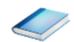

...and 2<sup>nd</sup> do loop mostly balanced within each rank, but vary considerably across ranks...

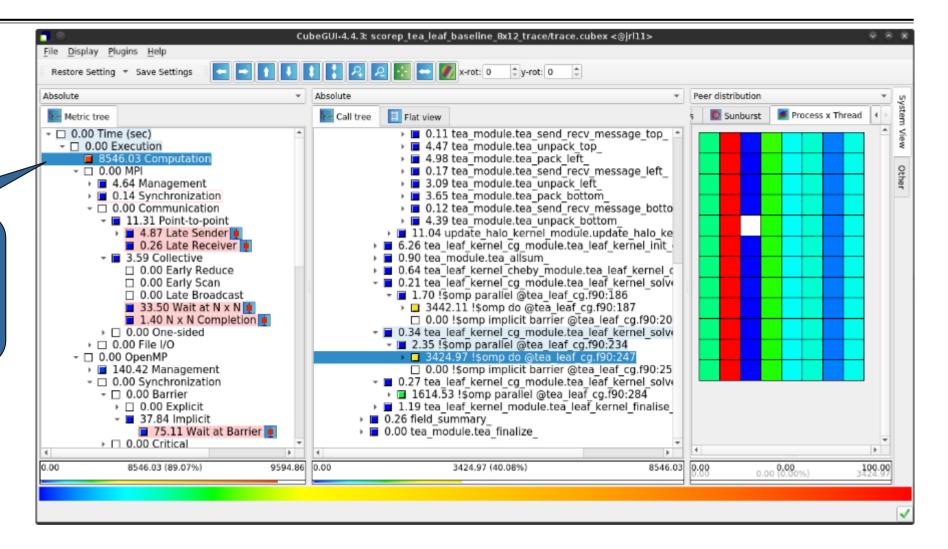

# TeaLeaf Scalasca report analysis (X)

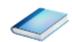

...while the 3<sup>rd</sup> do loop also shows imbalance within each rank

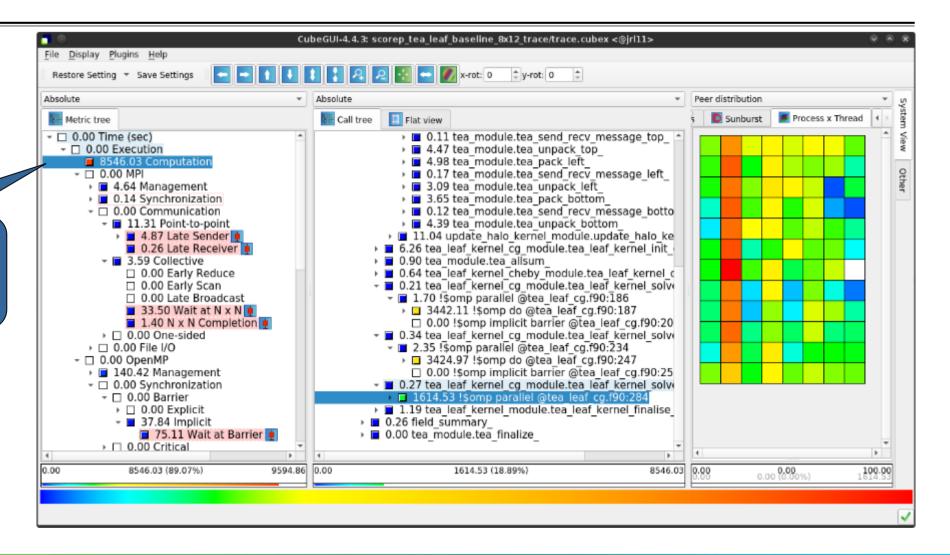

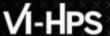

# **TeaLeaf analysis summary**

- The first two OpenMP do loops of the solver are well balanced within a rank, but are imbalanced across ranks
  - → Requires a global load balancing strategy
- The third OpenMP do loop, however, is imbalanced within ranks,
  - causing direct "Wait at OpenMP Barrier" wait states,
  - which cause indirect MPI point-to-point wait states,
  - which in turn cause OpenMP thread idleness
  - → Low-hanging fruit
- Adding a SCHEDULE (quided) clause reduced
  - the MPI point-to-point wait states by ~66%
  - the MPI collective wait states by ~50%
  - the OpenMP "Wait at Barrier" wait states by ~55%
  - the OpenMP thread idleness by ~11%
  - → Overall runtime (wall-clock) reduction by ~5%

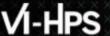

#### **Scalasca Trace Tools: Further information**

- Collection of trace-based performance tools
  - Specifically designed for large-scale systems
  - Features an automatic trace analyzer providing wait-state, critical-path, and delay analysis
  - Supports MPI, OpenMP, POSIX threads, and hybrid MPI+OpenMP/Pthreads
- Available under 3-clause BSD open-source license
- Documentation & sources:
  - https://www.scalasca.org
- Contact:
  - mailto: scalasca@fz-juelich.de

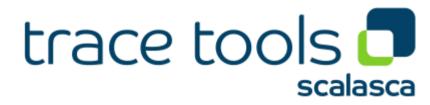

# Exercises (if you don't have your own code)

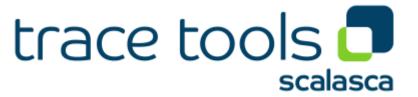

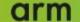

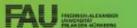

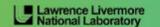

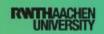

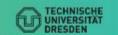

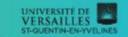

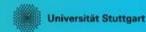

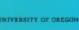

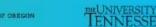

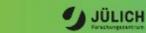

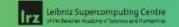

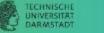

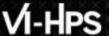

#### Warm-up

- Build the BT-MZ example code for class (i.e., problem size) "D"
  - Perform a baseline measurement w/o instrumentation (should run in ~190s)
  - Re-build the executable with Score-P instrumentation.
- Repeat the hands-on exercise with the new executable
  - Perform a summary measurement
  - Score the summary measurement result
  - Adjust the measurement configuration appropriately
  - Perform a trace measurement and analysis

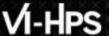

# Trace analysis report examination

- What is the poportion of computation time vs. parallelization overheads?
- Which code regions are mostly responsible for the overall execution time?
- Are there any load balancing issues?
- If so, in which routines?
- What are the most significant wait states/parallelization overheads?
- What are their root causes?

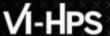

# **Optimization**

- What are possible optimizations?
  - Hint: Take a look at the TeaLeaf case study
- Modify the source code to apply those and re-do the measurement
  - Don't worry it's straightforward even if you don't know the code ;-)
  - Remember: One step at a time!
- How did the performance change?
  - The cube\_diff tool or the "Cube Diff" plugin of the GUI (see the File → Context-free plugin menu) may come in handy here